# Enrolling in IDIS 205: The Future of Food - Spring 2023

## Use the following directions to create a SUCCEED account and enroll in the online site for IDIS 205: The Future of Food:

- 1. Use a web browser and go to [https://succeed.salisbury.edu/browse/fulton/courses/spring-2023-idis-205-151-future](https://succeed.salisbury.edu/browse/fulton/courses/spring-2023-idis-205-151-future-of-food)[of-food](https://succeed.salisbury.edu/browse/fulton/courses/spring-2023-idis-205-151-future-of-food)
- 2. Select **Enroll**.

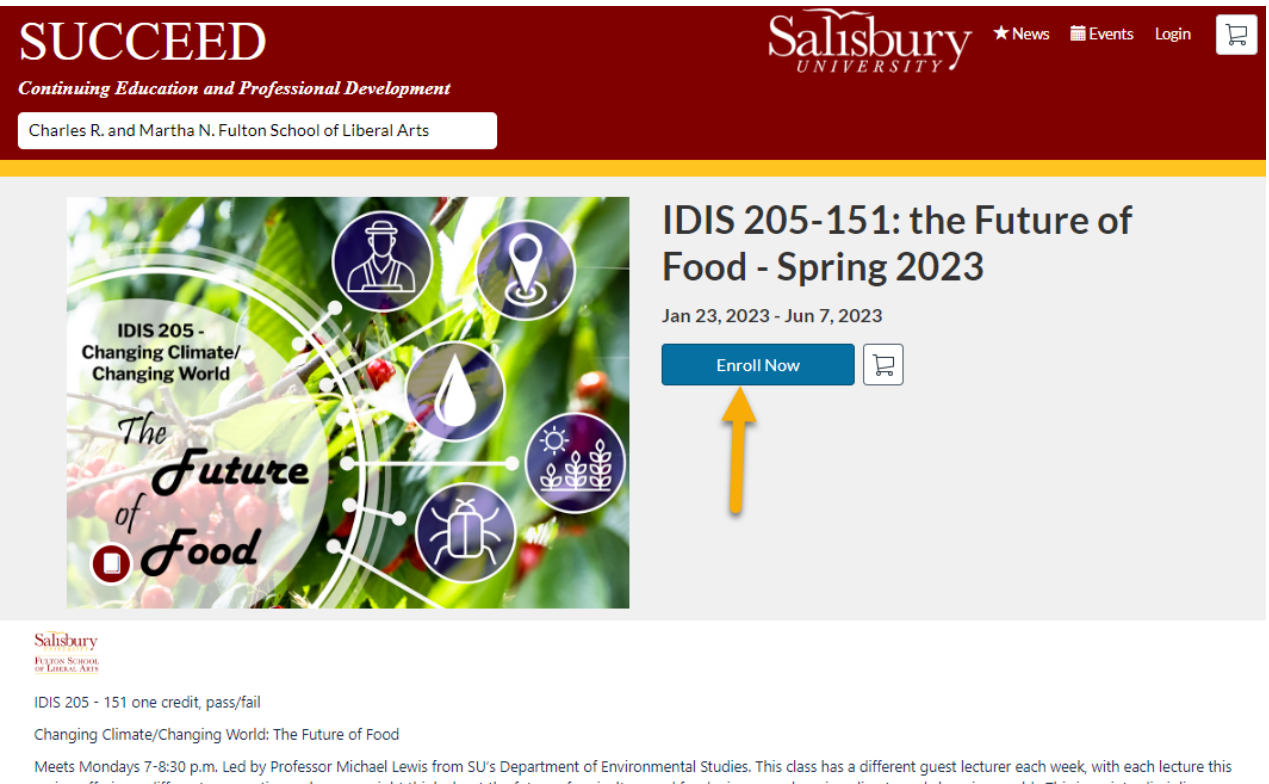

spring offering a different perspective on how we might think about the future of agriculture and food, given our changing climate and changing world. This is an interdisciplinary course - we will hear from professors from across the campus, from philosophy to sociology, and beyond! This intellectual feast is for students interested in any major (in fact, it's a good way to be introduced to faculty from several majors at SU), and lectures are open to the public. The course is pass/fail and encourages academic exploration.

For registered students, the course is pass/fail to encourage academic exploration. Lectures also are free and open to the public.

3. Login Information for **Salisbury University Faculty, Staff, or Student** SUCCEED users (**Note:** Students who are enrolled for course credit through SU will not need to register through SUCCEED):

You do not need to register a new account; you have an existing account through SU. Click **Already have an account? Sign in here**.

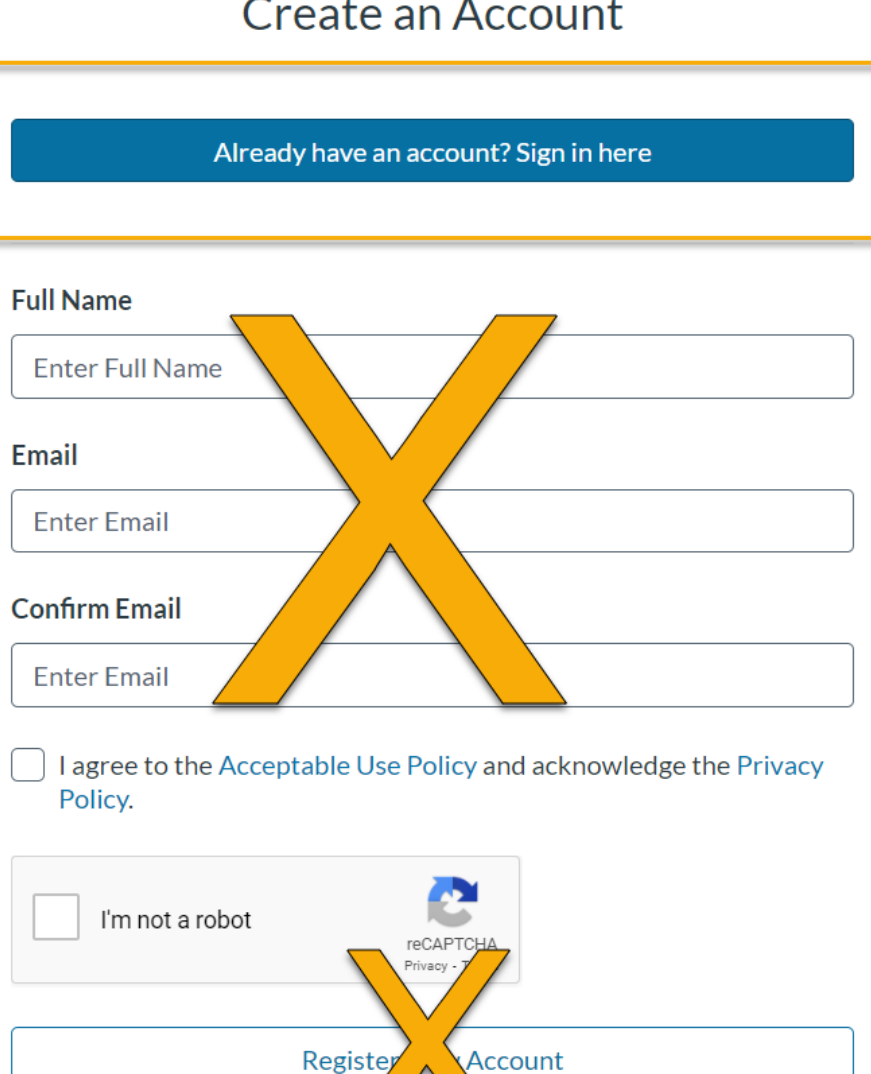

#### Create an Account

You will be prompted to log in with your SU credentials. **Note:** if you are already logged in to MyClasses, you may be redirected to your dashboard automatically instead of having to log in.

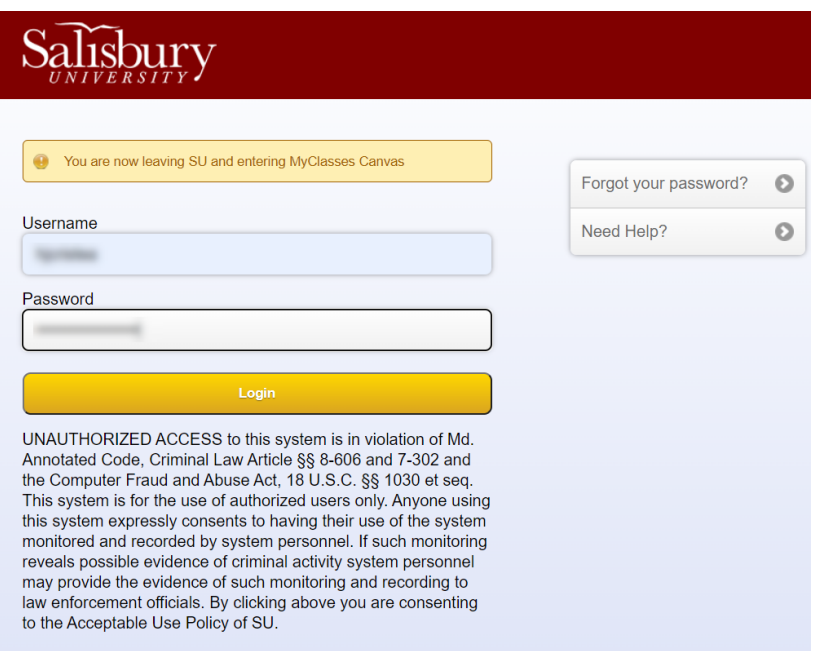

4. After successfully logging in, you will be taken to the Checkout screen. Click Enroll to finalize the course enrollment process:

### Checkout

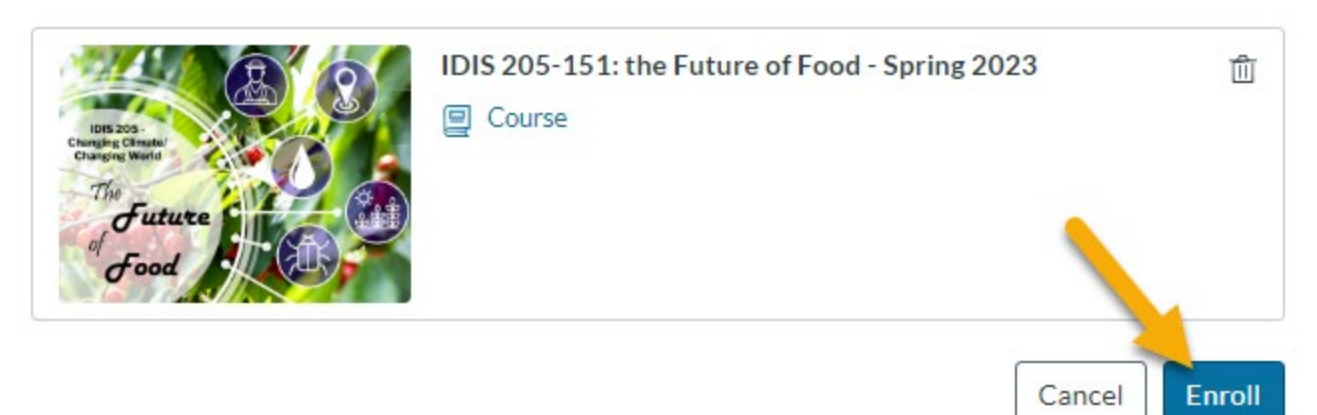

You will receive a confirmation screen when your registration is complete:

## **Ready to Begin**

You have successfully enrolled in the following listing. Go to your Catalog Student Dashboard to begin the course.

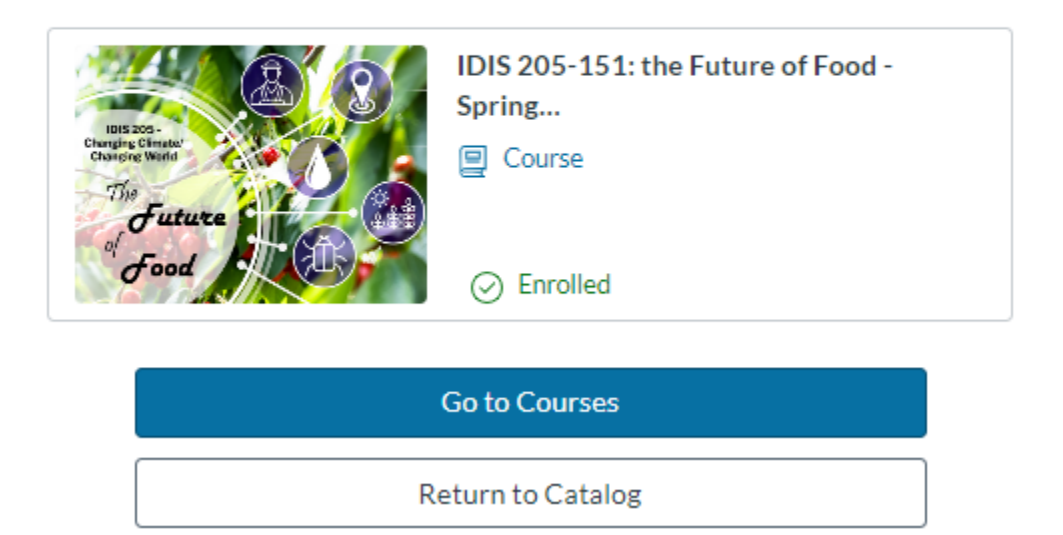

You can choose to go to your SUCCEED courses and enter the IDIS 205 course from SUCCEED OR you will be able to access the course from your MyClasses dashboard by logging directly into MyClasses; you do not have to log into SUCCEED to access the course after you are enrolled.